## Inspire Confidence with Online Listings

March 2021

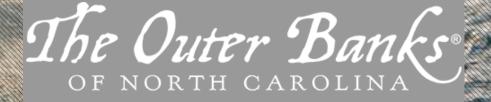

miles

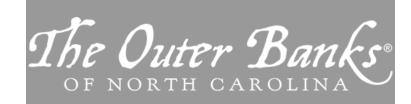

This virtual workshop is brought to you by the **Outer Banks Visitors Bureau** in an effort to help community businesses **maximize their exposure** digitally on the world's largest platforms.

Content provided by our marketing partner:

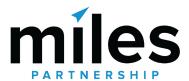

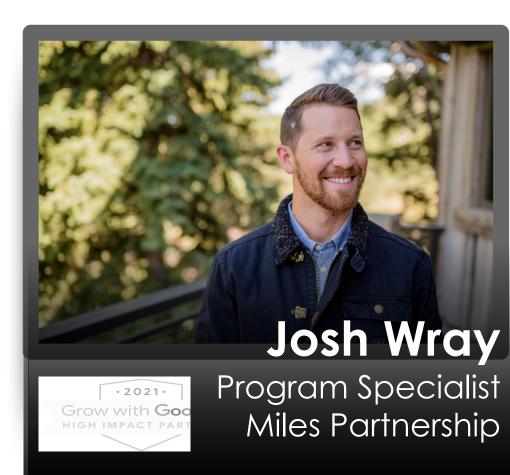

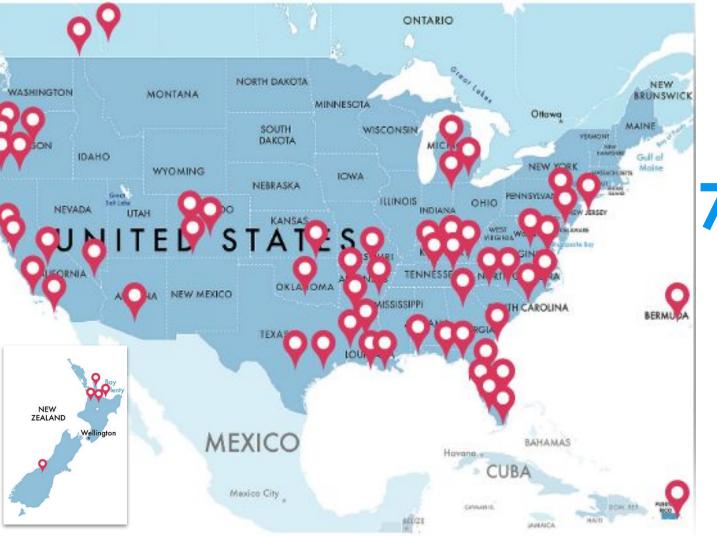

200+
Destinations in our support program

70,000+

Businesses and POI audited and analyzed

150+
Directly managed
GMB Business
Profiles

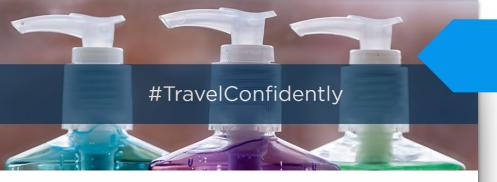

## TRAVEL CONFIDENTLY MSP

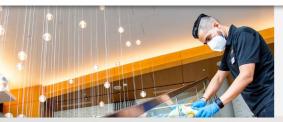

#### Stay With Confidence

We're delivering an even cleaner stay from check-in to check-out and providing complete peace of mind when you stay with any of our 18 brands.

**BOOK WITH CONFIDENCE** 

#### **AVIS IS HERE FOR YOU.**

Save up to 30% when you select Pay Now

#### **Confidence is Critical**

Safety is top of mind for today's travelers and they need information they can trust before they will choose to visit

# Keys for Inspiring Confidence with Travelers

1. Establish Safety

2. Share Information

3. Grow Visibility

#### **Establish Safety**

Take steps to keep customers and employees healthy

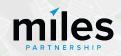

of consumers say cleanliness will be very important when selecting an accommodation after COVID-19

82%

say that the disinfecting of high-contact surfaces will be a very important consideration when deciding to book tours, activities and attractions

Source: https://www.tripadvisor.com/Covid19WhitepaperMay2020

#### **Updates during Coronavirus** Tell customers how you're currently operating and what safety measures you're taking. Health & safety Are you operating right now? Measures taken here (Select all that apply) **About COVID-19 Updates** O No Mask required O No Staff required to disinfect surface O No Let people know how your products or services are changing visits O Yes O No during this time. ≜ Safety dividers at checkout **COVID-19 Response Center** How should I use them? 0 Highlight the latest important Public House — COVID-19 Share the safety measures you're taking in response to COVID-19 (i) 11 Safety measures are pending coronavirus (COVID-19), inclu Select the safety measures you're currently using today. These measures will appear on your listing page and will also make you eligible to appear in Are you the business owner? Go to your E our COVID-19 safety search filter for your destination. Please be honest and thoughtful, so you properly set diners' expectations when they visit your restaurant. For additional best practices, check out this article. New services you're offering through your business dashboard. Face masks required for staff in public areas (1) Face masks required for quests in public areas (1) Changes to product availabil Is this business operating right now? Hand sanitizer available to guests & staff ① Floors marked for social distancing (i) Yes No Regular temperature checks for staff ① Single-use/Individually wrapped condiments New safety practices Socially distanced dining tables (1) Contactless ordering What do they offer? Staff required to regularly wash hands ① Contactless payment Why should I use them ins Curbside pickup Tables disinfected between guests (1) Paid stay-at-home policy for staff with symptoms (1) COVID-19 updates can help ye Single-use or sanitized menus (1) Reservations & call-ahead seating only (1) Sit-down dining local community by appearing Delivery places on Facebook. Takeout e for your page Outdoor seating Mark as COVID-19 Update nal updates at the top of your Yelp page. What safety measures do they enforce? Staff wears masks Social distancing enforced Yes No Not sure Masks required Not sure All business owner content is reviewed against Yelp's Content Guidelines. Limited capacity Yes No Not sure **Save Changes** Cancel

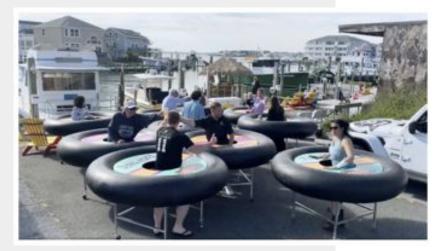

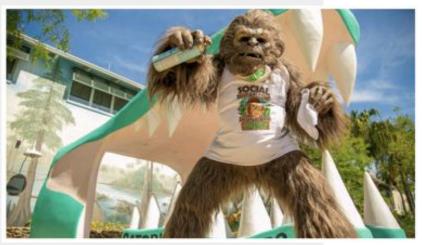

## Safety Doesn't Have to Be Boring

There have been numerous examples of businesses that have found ways to incorporate social distancing and other safety protocols that have been effective and fun.

Get creative with solutions for your business. Give customers a reason to feel safe.

Above: Inner-tube tables at Fish Tales Bar & Grill in Ocean City, MD

Below: The Social Distancing Skunk Ape at Gatorland in Orlando. FL

#### **Share Information**

Make sure potential customers know what's different now

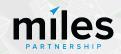

## High Visibility Platforms

#### Google & Google Maps

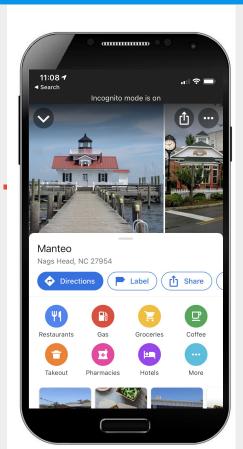

 The Maps product generates 3 billion direct connections between businesses and users per month.

(Google's Economic Impact data, 2019)

 79% of consumers who use navigation apps as part of leisure travel use Google Maps.

(Skift Report, Deep Dive into Google, 2020)

 67% of survey respondents cited use of Maps' "Explore Nearby" feature as part of researching or booking a recent trip.

(Phocuswright, Travel Technology Survey, Q4 2019)

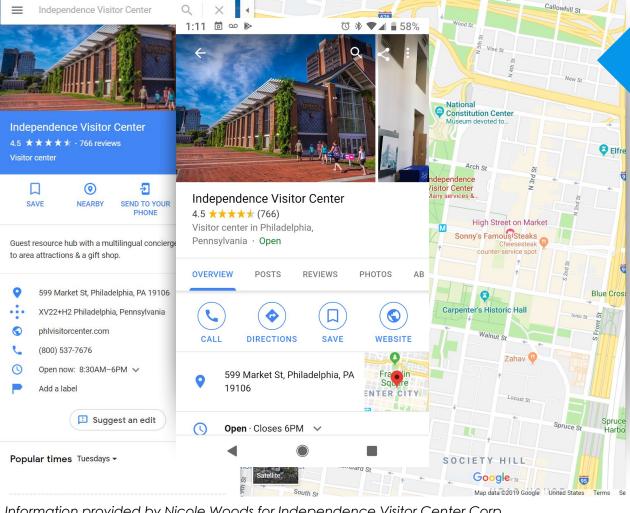

#### **Case Study**

25,518,074

**Total Audience 2018** 

#### **Including:**

Website visits, social media views, search exposures and maps exposures

Information provided by Nicole Woods for Independence Visitor Center Corp.

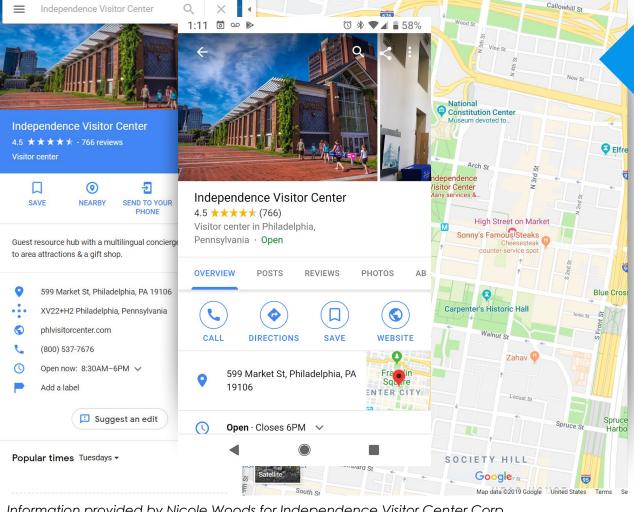

#### **Case Study**

25,518,074

**Total Audience 2018** 

22,542,336

Came from Google products and services, directly related to the business profile

Information provided by Nicole Woods for Independence Visitor Center Corp.

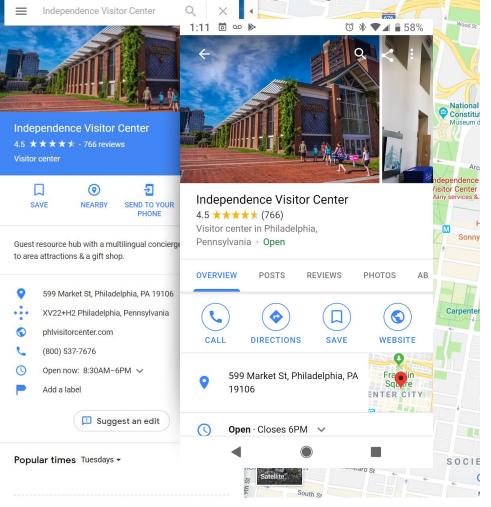

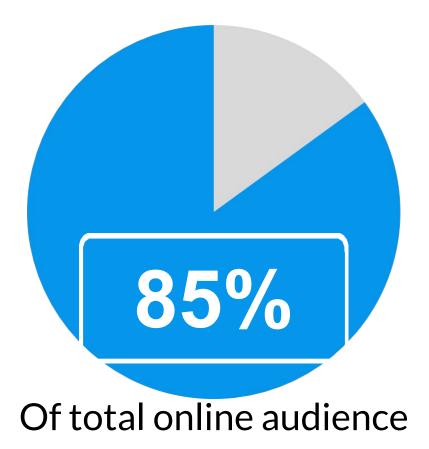

Information provided by Nicole Woods for Independence Visitor Center Corp.

#### Yelp

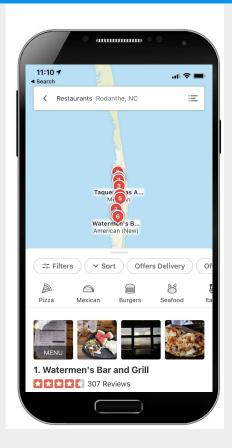

 Yelp has more than 178 million unique visitors monthly across mobile, desktop and app platforms (Source: QSR Magazine)

- 45% of customers are likely to check Yelp reviews before visiting a business (Source: ReviewTrackers)
- 35% of people searching on Yelp will make a visit to the site they check within 24 hours (Source: Vivial)

#### **Tripadvisor**

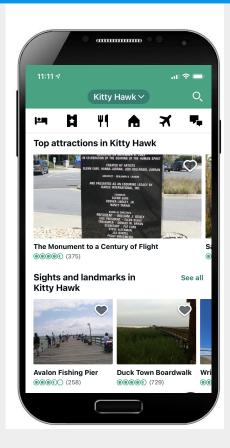

- TripAdvisor has 463 million unique visitors monthly across mobile, desktop and app platforms
- According to a customer survey in May 2020, have spent up to five hours in the last week planning their next trip post COVID-19
- 53% of respondents said they would do more research when planning their trip post COVID-19

#### **Facebook**

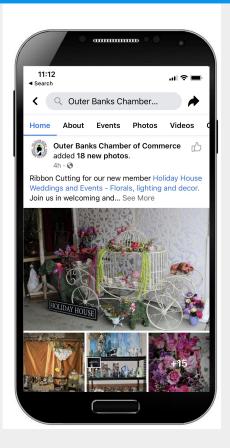

 Facebook has more than 2.7 billion monthly active users across mobile, desktop and app platforms

 76% of surveyed 18-34 year old travelers in the US who are weekly users of Facebook use
 Facebook for travel-related activities (vs 67% of travelers in the US over 35)

## First Steps

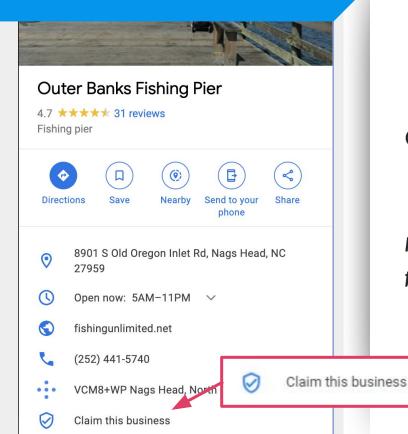

Add a label

#### **Google Business Profile**

- Find your business in Google Search or Google
   Maps
- Click on "Claim this Business"

OR

Go direct to <u>Business.Google.com</u>

Miles can help you claim your Google Business Profile following this presentation:

https://calendly.com/milespartnershipgoogled mo/obx-miles-partnership-office-hours

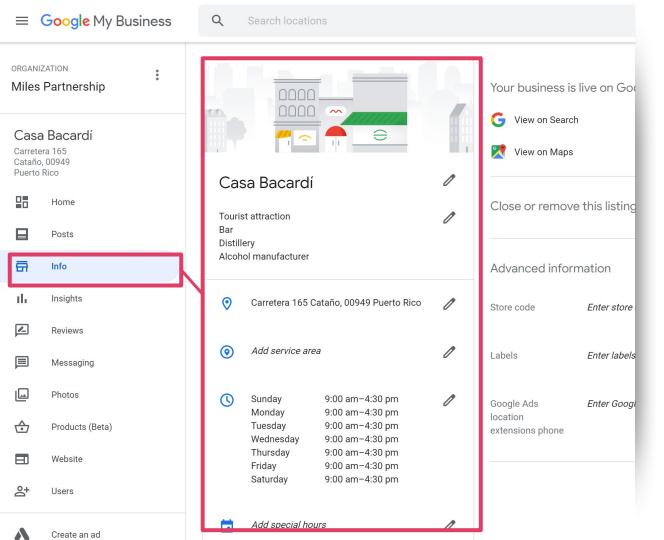

Make sure your information complete and consistent.

#### Check Your:

- Business Name
- Address
- □ Phone Number(s)
- **□** Website(s)
- Description

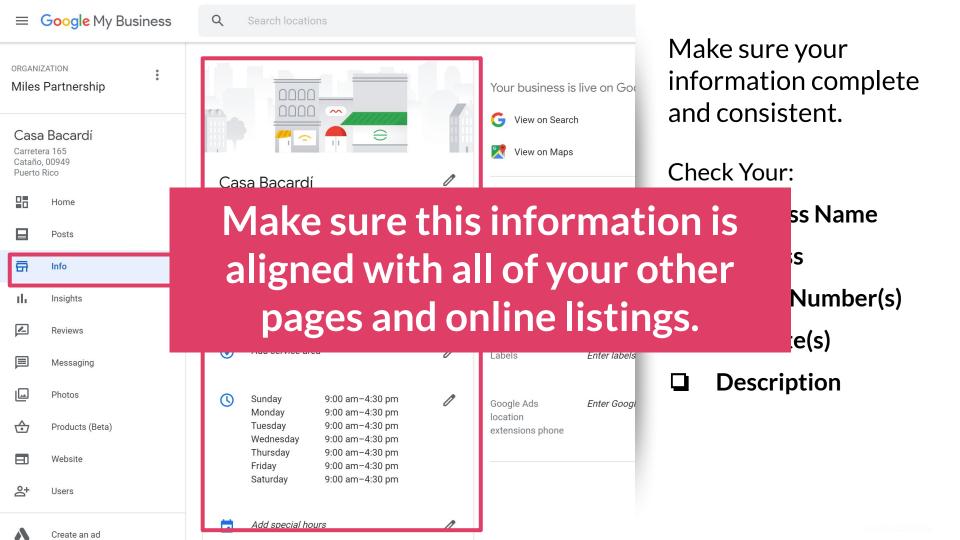

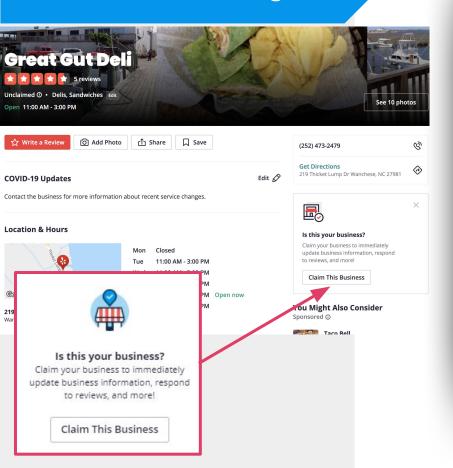

#### Yelp

- Find your business in the app or online
- Click on "Claim this Business"

#### OR

Go direct to <u>Biz.Yelp.com</u>

#### **Claim Your FREE Listing**

Sugar Shack Seafood Market

7340 S Virginia Dare Trl, Nags Head, NC 27959-9130

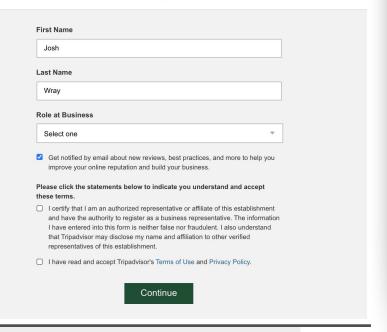

#### **Tripadvisor**

- Find your business in the online
- Click on "Improve this Listing" or "Manage this business?

#### OR

Go direct to <u>Tripadvisor.com/Owners</u>

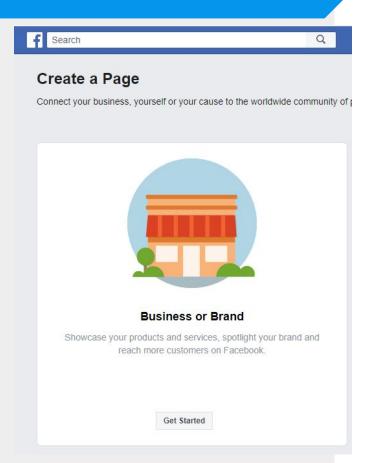

#### **Facebook**

- Go direct to
  - Facebook.com/Business/Pages
- Click on "Create a Page"
- Select "Business or Brand"

### **Business Hours**

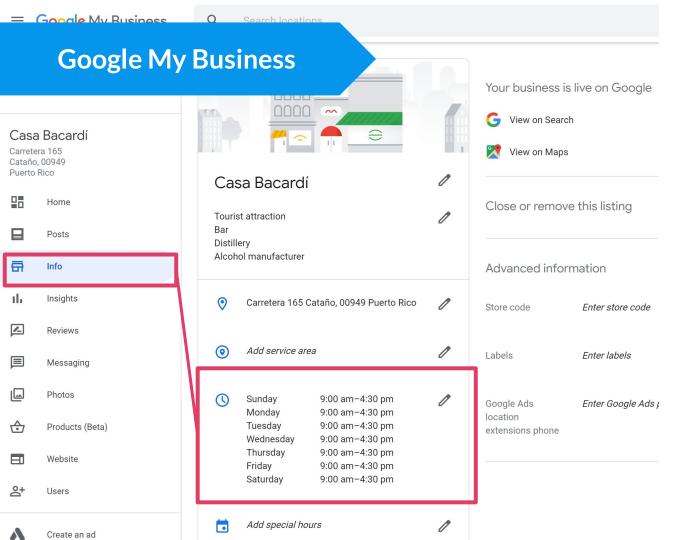

For long-term changes to business hours use the Business Hours section of Google My Business, which is in the Info section.

This updates hours for the foreseeable future.

Example: You're no longer open on Mondays

#### **Google My Business**

Easter

4/12/20 Confirm Hours

Memorial Day

5/25/20 Confirm Hours

Add new date

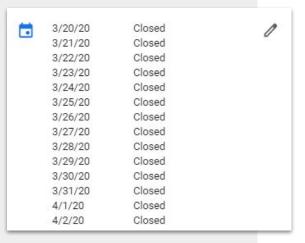

There's a separate section in **Google My Business** called **Special hours**, which is directly below the Business Hours. Exceptions to your business hours can be created for individual dates.

This is normally used to update holiday hours for businesses (if you're not open on Labor Day, for instance), but it can be used for short-term changes, like if you have limited hours when initially re-opening.

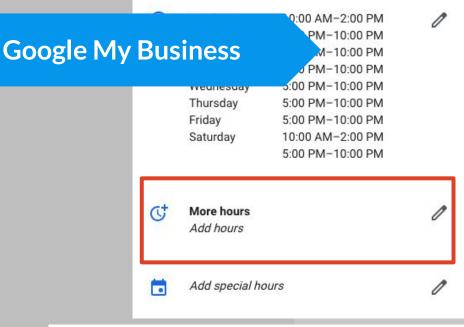

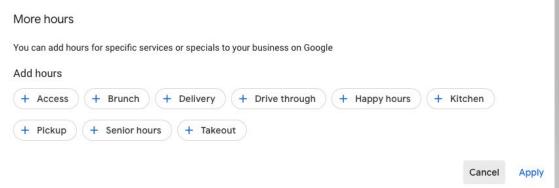

The **More Hours** is located in the Info tab and allows businesses to specify types of hours. Available options vary by category.

This allows businesses to identify when they have unique offerings such as happy hour or designated time for high-risk populations like seniors.

#### Yelp Sun, Aug 30, 2020 Closes 12:00 pm 4:00 pm Mon, Sep 7, 2020 as usual Labor Day Wed, Oct 14, 2020 Closes Opens 9:00 am 3:00 pm Wed, Nov 11, 2020 Special hours today Veterans Day 1:00 am - 2:00 am Open now Thu, Nov 26, 2020 \$\$\$ Price range Moderate Thanksgiving Day Fri, Nov 27, 2020 Hours Black Friday 10:00 am - 7:00 pm Mon Opens Closes Tue 10:00 am - 7:00 pm 8:00 am 11:00 pm Wed Closed Special hours Normally 10:00 am - 7:00 pm Thu. Dec 24, 2020 Thu 8:00 am - 2:00 pm Special hours Normally 10:00 am - 7:00 pm Fri 1:00 am - 2:00 am Special hours Fri Dec 25 2020 Normally 10:00 am - 7:00 pm Add Another Day Sat 9:00 am - 6:00 pm 11:00 am - 6:00 pm Edit business info

Business Hours and Special Hours in Yelp function the same way as Google and allow you to create short-term schedule changes that are highlighted when someone looks at your listing.

You'll find this option under in the Business Information tab of **Yelp for Business**. You can edit your regular business hours or keep scrolling to "Upcoming Special Hours" and then enter dates for specific changes.

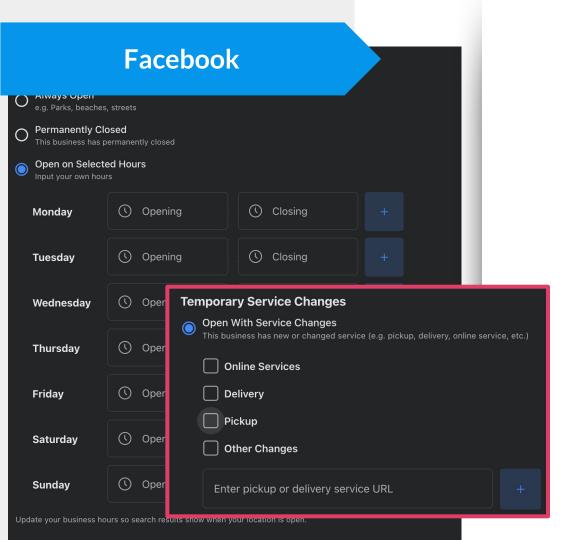

Business Hours and Holiday Hours also exist in Facebook.

You'll find this option under the **About** section on the left side of the business page.

To update service changes for your Facebook page:

- Select "Edit Page Info"
- Select "Temporary Service Changes"

## Distributing Updates

## Best Practices for Sharing Information

- l. Share updates across multiple platforms because you don't know where potential customers are looking for info.
- 2. **Don't post just once**. Maintain that information for as long as it seems relevant.
- 3. **Provide visitors with helpful information** about current circumstances.
- 4. Focus on **safety** information for visitors and employees as well as **changes** to services or products.
- 5. **Be brief** and link to more information on your website when needed.
- 6. Be genuine.

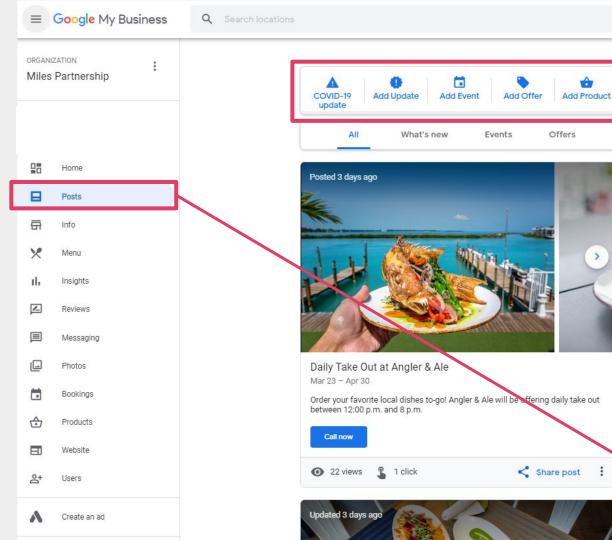

The Posts feature in Google My Business allows you to share updates directly on your business listing in search results, Google Maps and more.

Once logged in, go to the Posts tab and click the create button to get started.

Posts are available for most business types except hotels.

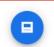

Your posts

New views this

114

Updated just now

Reach more

customers

through posts

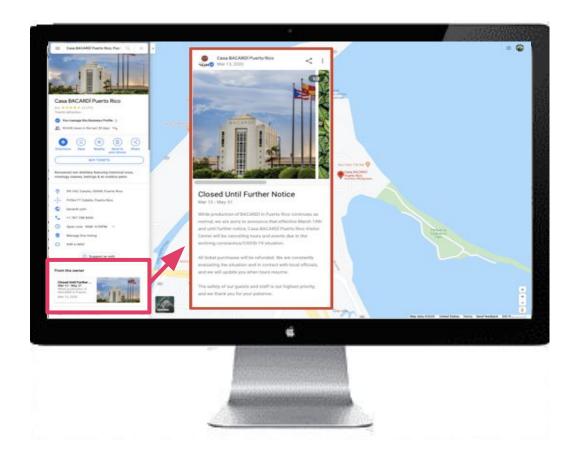

#### Posts are:

- Free: no cost per click
- Trackable: with views and clicks or with your own analytics codes
- Visual: include images or videos
- Engaging: include direct links to more info on your website

Provide high-visibility updates about changes in services, changes in hours, special offers, updates to sanitation practices or other business operations.

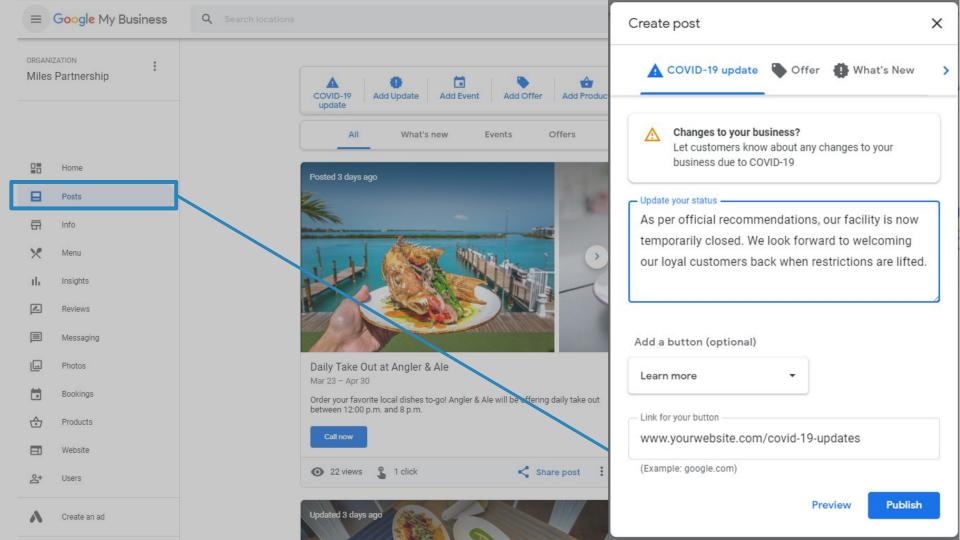

# Yelp Health & Safety

# **Updates**

- **Expanded details** surrounding operations during COVID-19
- Banner message for your page that can be custom-written
- Featured offerings and additional safety measures are also featured

### **Updates during Coronavirus**

Tell customers how you're currently operating and what safety measures you're taking.

Are you operating right now? Yes, I'm operating Currently offering (Select all that apply) Offers Takeout O No Offers Delivery O No Dine-in O No Curbside Pickup Outdoor Seating Additional safety measures (Select all that apply) ☐ Limited capacity ☐ Social distancing enforced ☐ Masks required ☐ Staff wears masks ☐ Staff wears gloves ☐ Temperature checks ☐ Contactless payments ☐ Hand sanitizer provided ☐ Sanitizing between customers O No. I'm closed Update your hours of operation Regular hours Let your customers know when they can stop by or give you a call. Update operation hours Make sure your customers know when you've changed your schedule. Add holidays, closures, and other schedule # Edit special hours Banner message for your page Give customers additional updates at the top of your Yelp page.

All business owner content is reviewed against Yelp's Content Guidelines

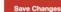

Cancel

# Health & Safety Updates

- Health & Safety
   Measures can also be confirmed by customers
- Your listing also identifies last time your hours were updated

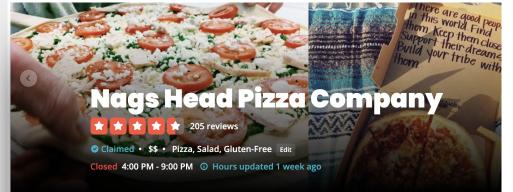

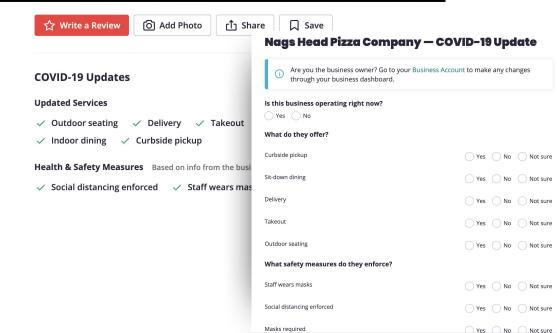

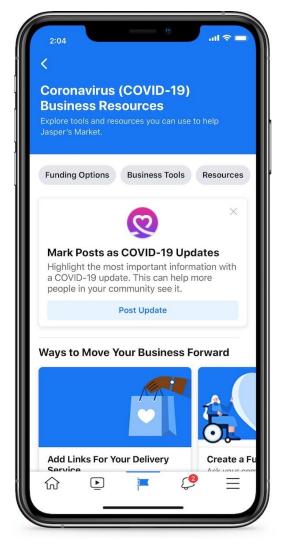

Business Pages in **Facebook** have access to new information and functionality via the COVID-19 tab, which is accessible for page owners.

You can find more information about new COVID-19 Update functionality as well as access a list of resources for small businesses navigating the pandemic.

Facebook's **COVID-19 Update** feature was created to help businesses share specific information related to pandemic circumstances and response.

The functionality is the same as making a regular post on Facebook, but you can specifically **indicate information is COVID-related**. This type of post will have more visibility than a regular piece of content you'd share.

You can access this feature via your business's Facebook page (it needs to be a Business Page and not a profile).

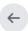

## **About COVID-19 Updates**

Let people know how your products or services are changing during this time.

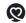

#### How should I use them?

Highlight the latest important updates in response to coronavirus (COVID-19), including:

- · New services you're offering
- Changes to product availability
- · New safety practices

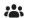

#### Why should I use them instead of a regular post?

COVID-19 updates can help you reach more people in your local community by appearing more visibly in different places on Facebook.

Mark as COVID-19 Update

Promote

uld you still lik

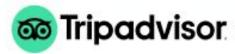

#### Share more details about your property's response to COVID-19

Once you've selected your safety measures, add a customized message to your Tripadvisor listing to share even more details about what you're doing to minimize the impact of COVID-19. Your message, contact details and a link to the Q&A feature will appear on your listing page.

#### Your message

"Hoku's welcomes diners with reservations nightly for dinner and Sunday brunch. In honoring social distancing guidelines, seating is limited. With the health and safety of our patrons and staff as our number one priority, Hoku's asks all guests to wear face coverings until seated and upon leaving your table. We thank you for your support and look forward to welcoming you back and celebrating Hawaiian cuisine."

- Kahala Resort Hawaii, General Manager

Edit message

Remove message

# Tripadvisor COVID-19 Updates

Tripadvisor has added a COVID-19 Response Center that allows businesses to share specific messages with consumers who are viewing businesses in the platform.

# Attributes & Amenities

# Attributes Influence Business Visibility

- Attributes help to identify relevance of businesses for specific types of user searches, so when you have complete and accurate info, you'll be visible to more people who are actively looking for what you offer.
- 2. There is **considerable value in attributes** even beyond recently added options related to COVID-19. For example, users may be searching for wheelchair accessible businesses, kid-friendly establishments or other audience-specific needs.

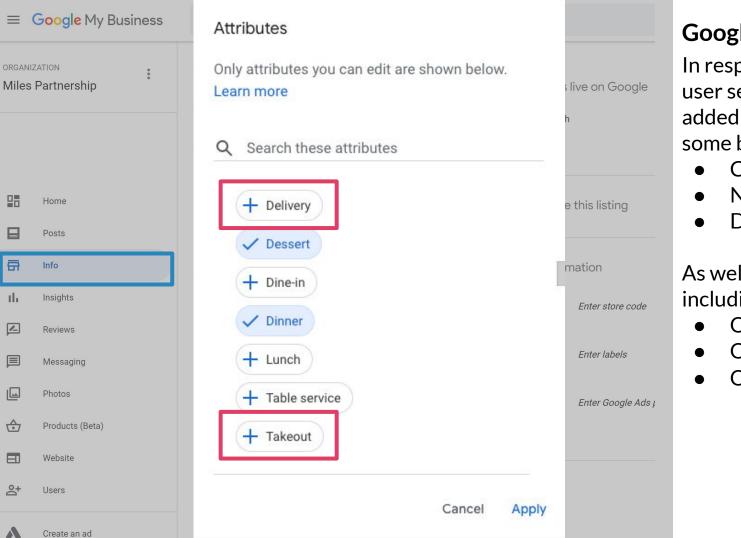

品

the

# **Google My Business**

In response to changes in user searches, Google added new attributes for some business categories:

- Curbside Pickup
- No Contact Delivery
- Dine-In

As well as virtual offerings, including:

- Online Classes
- Online Estimates
- Online Appointments

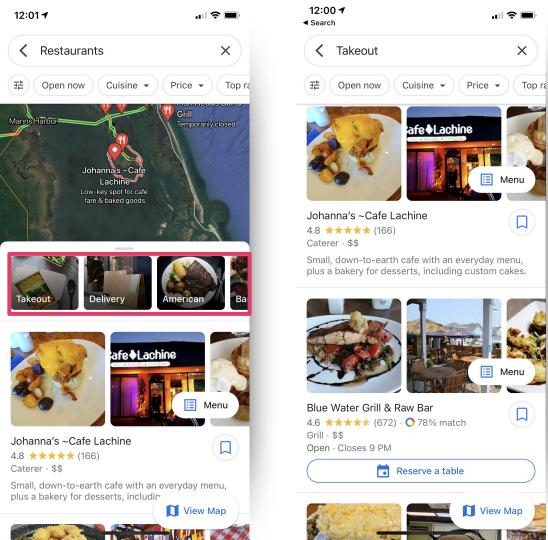

Attributes influence visibility in specific types of search results and can change the appearance of your listing by highlighting information you've added.

This can help visitors find accurate information quickly and easily while also making you stand out from competitors.

# **Yelp Services**

To update service options:

- Select "Basic Information"
- You'll find service and attribute options that vary by business category

Under Categories, you may find **new virtual service options**, including

- Virtual Consultations
- Virtual Classes
- Virtual Tours
- Virtual Experiences
- Virtual Performances

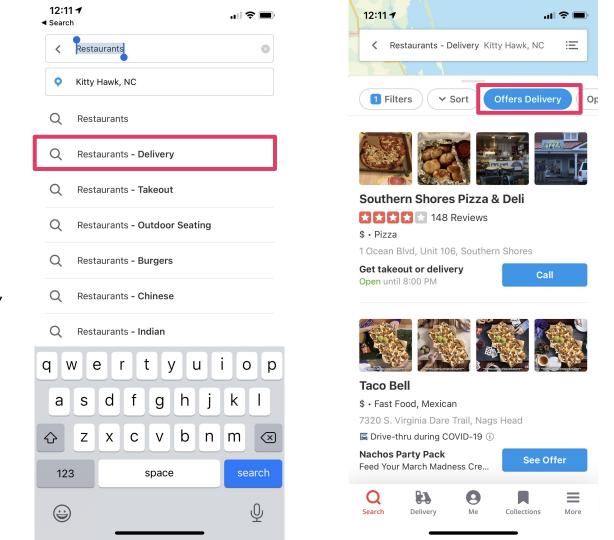

On Facebook, new services vary by business category, but include helpful options like:

- Online Services
- Delivery
- Pickup
- And more

Temporary service changes can appear on the business' Page, the Page preview, in search and in curated lists of local resources on Facebook.

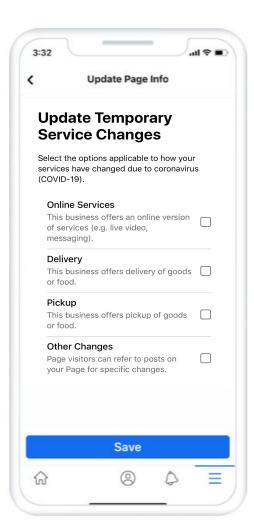

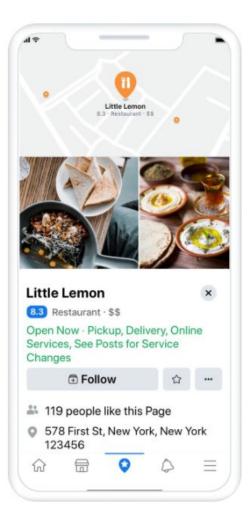

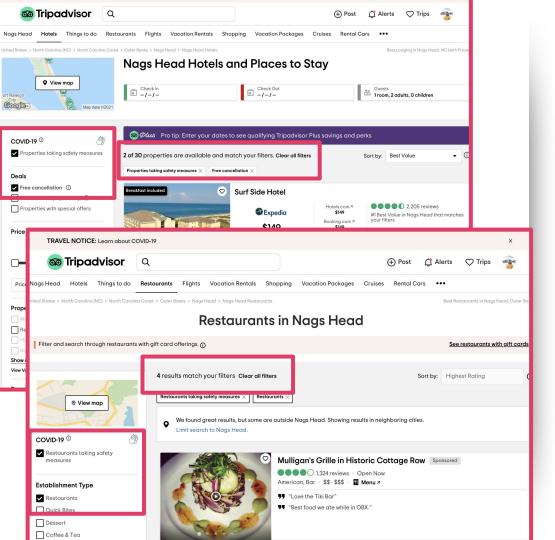

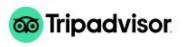

Tripadvisor has added accommodations & restaurant filters that allows customers to only look at businesses that are taking safety measures.

You must fill out your health and safety features to show in these results

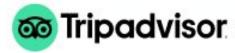

# **COVID-19 Response Center**

| hare the safety measures you're taking in response to COVID-19                                                                                                    |                                                   | 11 Safety measures are pending |
|----------------------------------------------------------------------------------------------------|---------------------------------------------------|--------------------------------|
| elect the safety measures you're currently using today. These mo<br>our COVID-19 safety search filter for your destination. Please be h<br>estaurant. For additional best practices, check out <u>this</u> article. |                                                   |                                |
| Face masks required for staff in public areas ①                                                                                                    | Face masks required for guests in public areas ①  |                                |
| Hand sanitizer available to guests & staff ①                                                                                                    | ✓ Floors marked for social distancing ①           |                                |
| Regular temperature checks for staff ①                                                                                                    | Single-use/Individually wra                       | pped condiments                |
| Socially distanced dining tables ①                                                                                                    | Contactless ordering                              |                                |
| Staff required to regularly wash hands ①                                                                                                    | Contactless payment                               |                                |
| ✓ Tables disinfected between guests ①                                                                                                    | Paid stay-at-home policy for                      | or staff with symptoms ①       |
| Single-use or sanitized menus ①                                                                                                    | <ul> <li>Reservations &amp; call-ahead</li> </ul> | seating only ①                 |

# **Grow Visibility**

Following best practices makes your business profile more effective

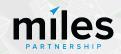

# Following Best **Practices** Will Help **Grow Your Visibility**

- . Recent research shows **using GMB Posts regularly** can improve business listing visibility
- 2. Having business hours, services and attributes completed will improve your visibility across all of these platforms right now, and will generate value from long-tail search visibility
- 3. Having **a high-quality listing photos** for your business can increase the likelihood of a visitor showing up in-person by 2x
- 4. **Monitoring & responding to customer reviews** demonstrates responsiveness and can increase conversion

# Using GMB Posts

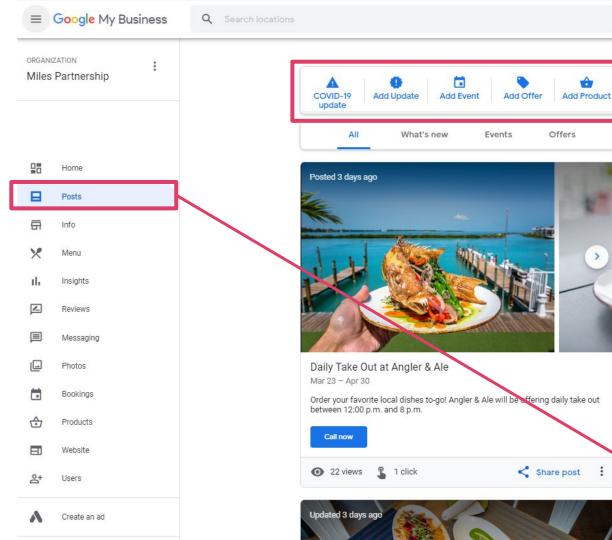

The **Posts** feature in **Google My Business** allows you to share updates directly on your business listing in search results, Google Maps and more.

Your posts

New views this

114

Updated just now

Reach more

customers

through posts

Once logged in, go to the Posts tab and click the create button to get started.

Posts are available for most business types except hotels.

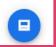

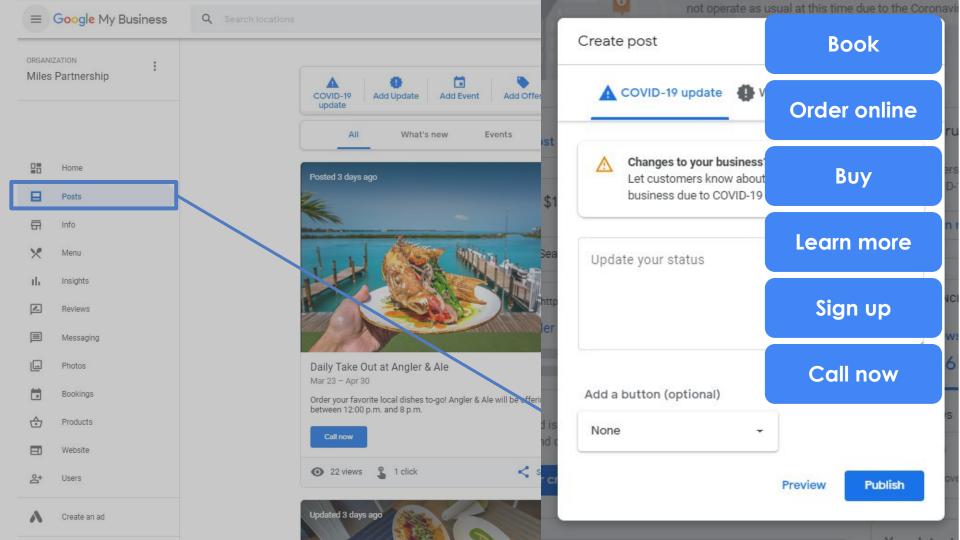

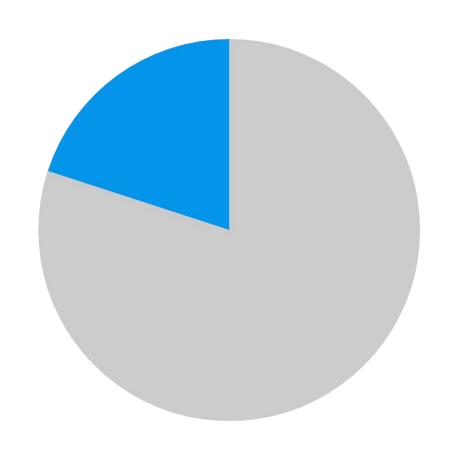

# <18%

Of audited listings are actively using posts, and less than 40% have used a post ever.

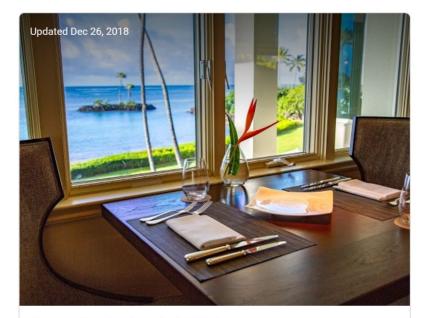

#### Famous Sunday Brunch at Hoku's

Dec 30, 2018

Sunday Brunch at its best in the Honolulu and Waikiki area featuring Maine Lobster, Poke Bar, rolled sushi, King Crab legs, hand carved Rack of Lamb, and an assortment of the finest desserts. In addition enjoy made-to-order French toast, Avocado toast, famous Hoku's Ahi Poke Musubi, fried soft shell crab, eggs any style and omelets. Last seating at 2:00 pm.

Book

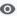

3.95K views

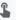

26 clicks

Share post

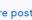

Median views per week is about 3,000. Average interaction rate is about .4%.

# **Top Performer Secrets**

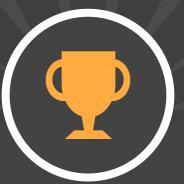

Using Posts Effectively

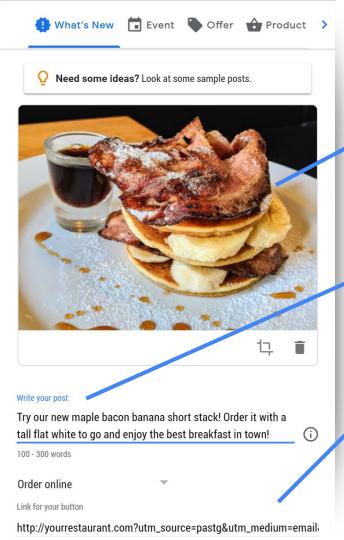

- Use an attention grabbing photo
   bright colors, simple, single subject.
- Focus your message on the first 100 characters.
- Add your own tracking codes to your call-to-action button.

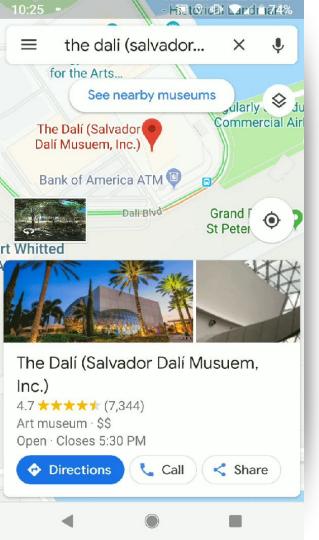

# Best Practices for using GMB Posts:

- Keep two posts live at a time to maximize view rate for your content. More than two will reduce viewability of your oldest post.
- Posts are live for a max of 7 days repost each week.
- Post early in the week if you're promoting something the following weekend.

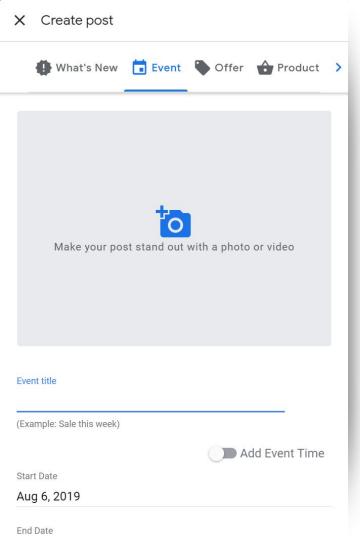

**Event-type** posts have the best overall performance\* for our directly-managed profiles. Events have the greatest number of available options and are presumably viewed as more timely.

\*ymmv

# Pay Attention to Images

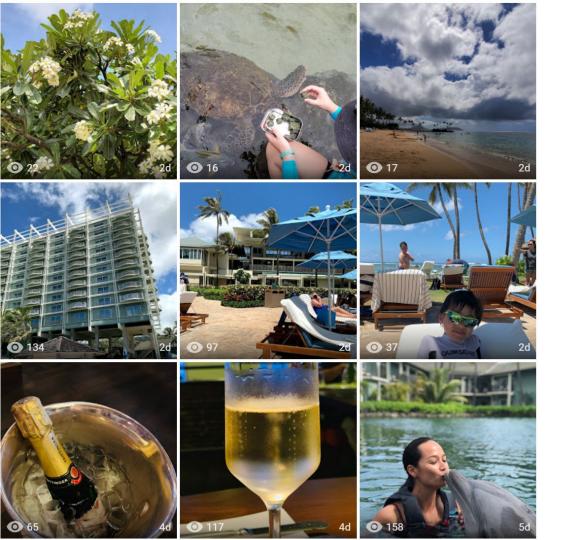

Photos are a key part of how potential customers make decisions about your business.

Listings with quality photos are **twice as likely** to generate engagement with customers.

Make sure your business is represented consistently and accurately across platforms like Google My Business, Yelp and Facebook.

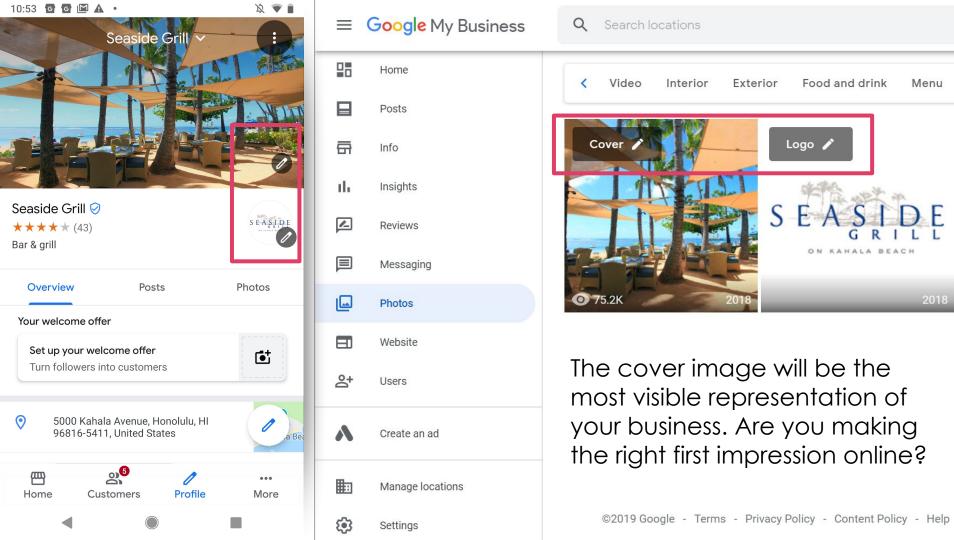

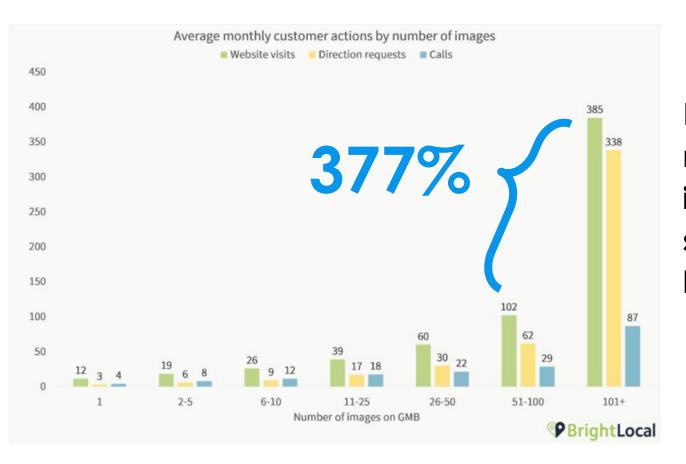

Businesses with more than 100 images have significantly higher conversion

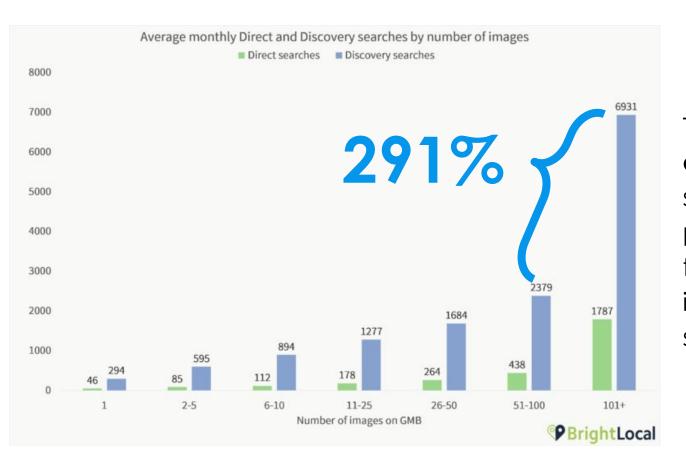

They also have higher exposure rates - suggesting that photo volume (and frequency) is an important ranking signal

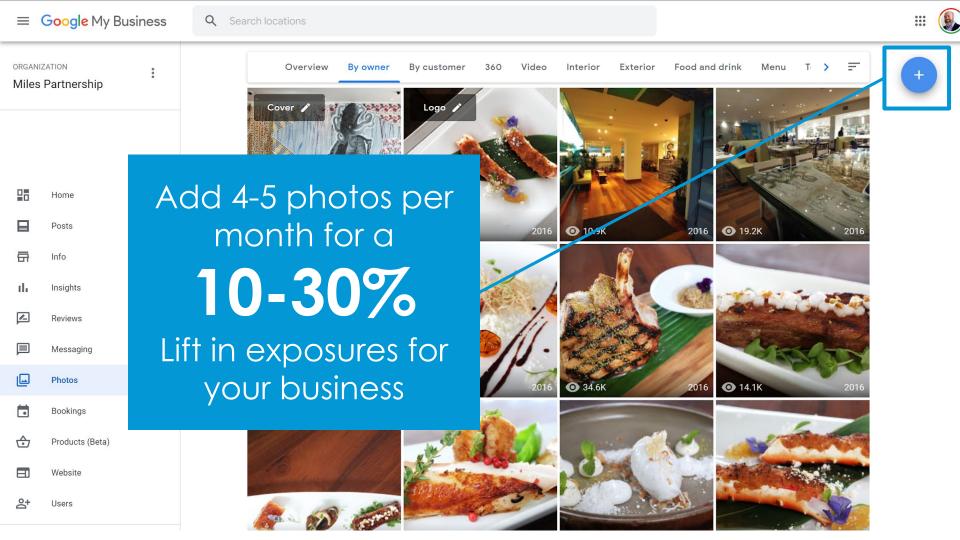

## 1. INFORMATIVE

What would a potential visitor want to know or see about this place?
Consider the **scope**, the **scale** and the **context** of the place you're capturing.

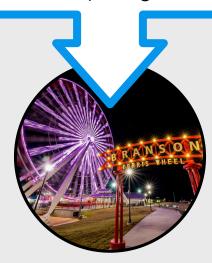

## 1. INFORMATIVE

What would a potential visitor want to know or see about this place?
Consider the **scope**, the **scale** and the **context** of the place you're capturing.

## 2. ATTRACTIVE

What makes this photo eye-catching? Consider color, contrast, saturation, lighting, focus and leading lines.

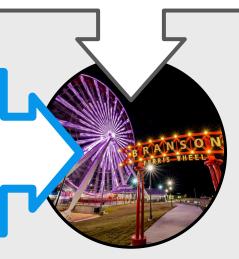

## 1. INFORMATIVE

What would a potential visitor want to know or see about this place?
Consider the **scope**, the **scale** and the **context** of the place you're capturing.

## 2. ATTRACTIVE

What makes this photo eye-catching? Consider color, contrast, saturation, lighting, focus and leading lines.

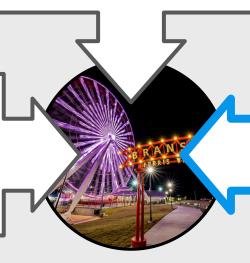

## 3. REPRESENTATIVE

Represents what the place would typically look like. Avoid featuring specific events, seasons or conditions.

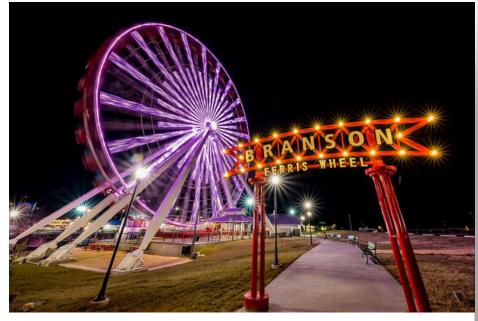

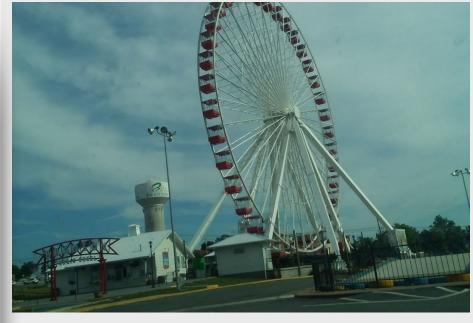

This photo is good! It's both informative and attractive. Easy to understand what it is, where it's taken from, bright colors good contrast, good framing.

**This photo is bad.** It isn't attractive - off-kilter horizon, muddy colors, and it isn't particularly informative - unreadable signs/context.

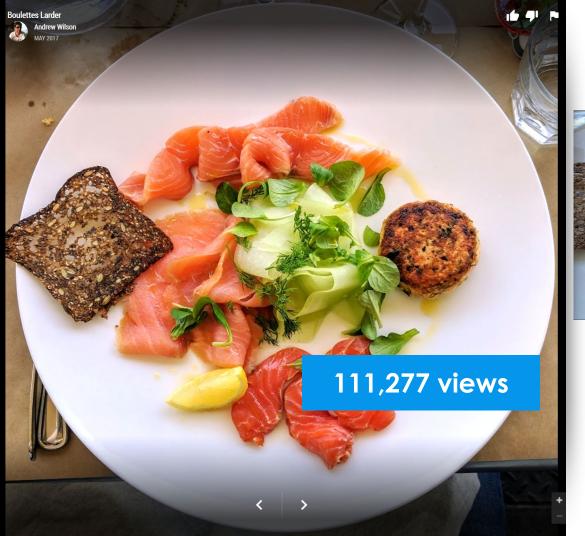

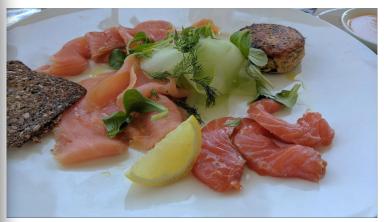

10,757 views

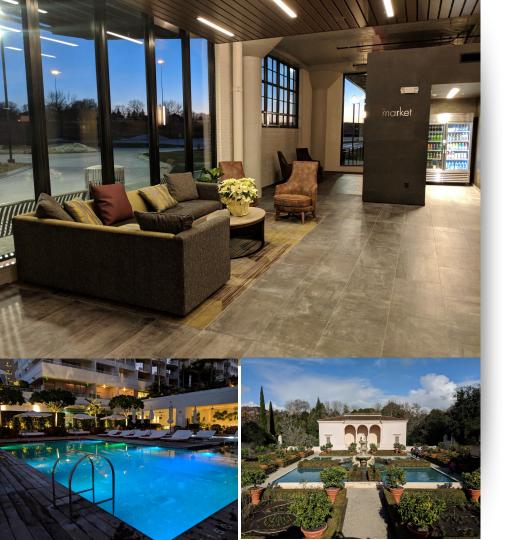

## **Photo Best Practices**

- Only upload photos you created or own the complete rights to.
- Upload at least 4K images (3840x2160).
- Don't use filters limit your edits to brightness, color, contrast & saturation.
- Avoid seasonal images, unless that's relevant to the location you're shooting.

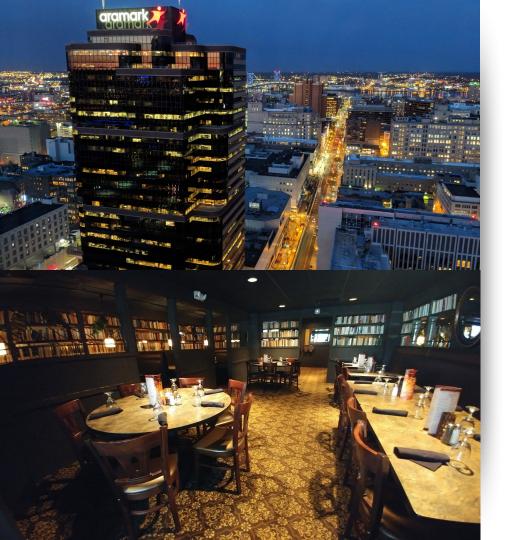

### **Photo Best Practices**

- Keep your vertical and horizontal lines as straight as possible.
- Shoot mostly horizontal images

   the products make much
   better use of them than portrait images.
- Interiors without people are preferred to those with people. Avoid faces & Personally Identifiable Information (PII), or have release forms.

## **Top Performer Secrets**

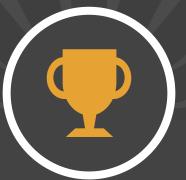

Set Cover Photo & Logo

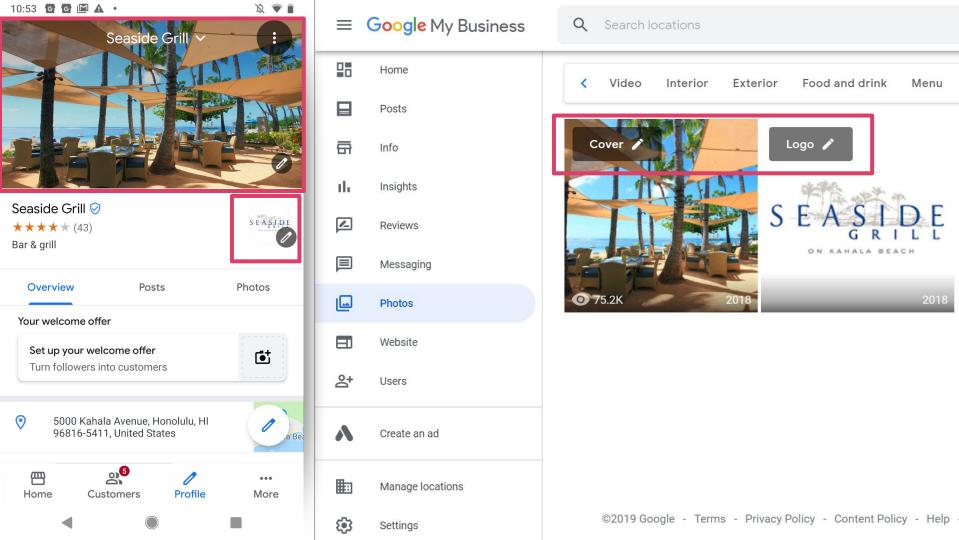

### **Top Performer Secrets**

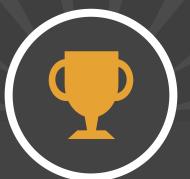

Flag Poor Quality & Irrelevant Images for Removal

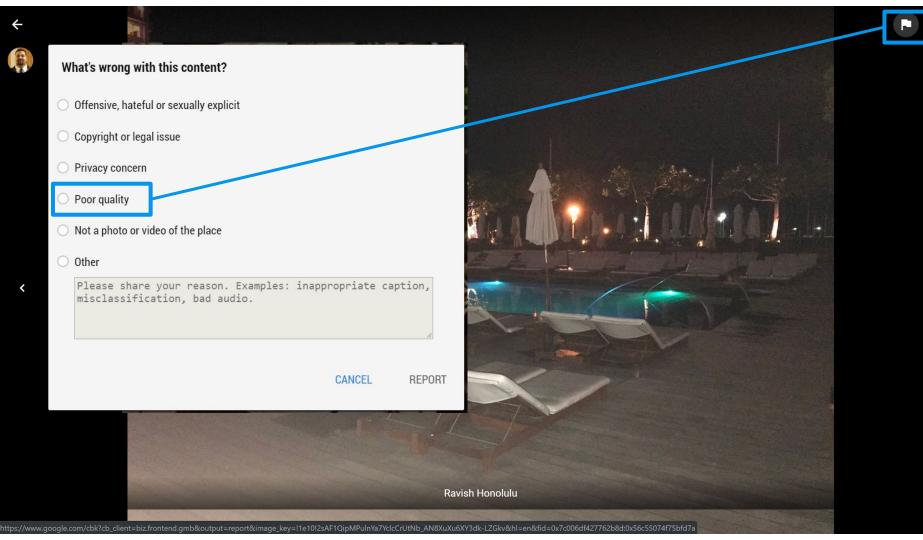

# Stay on Top of Reviews

#### Gabriel Kreuther

41 W 42nd St. New York, NY

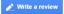

4.6 \*\*\* \* 393 reviews @

Sort by: Newest -

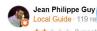

Very disappointing experience. High dollar with sub par food and very average service. Not worthy of a Michelin Star.

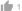

Response from the owner 2 months ago Dear Mr. Guy,

Thank you so much for taking the time to share your feedback about your experience at Gabriel Kreuther. We are very regretful to hear that we did not meet your expectations. If you would allow, I would love to be in touch with you to further discuss your experience. I can be reached at iean@gknvc.com. Thank you in advance for your time and I look forward to speaking with you.

Best Regards.

Jean Lee

Guest Relations Manager

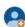

Felipe Archondo

ocal Guide · 1 photo \*\*\* 2 months ago

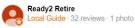

★★★★ 2 months ago - ■

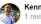

Kenny Yuen

\*\*\* 2 months ago

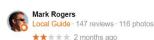

Customer reviews are posted by users directly to your **Business Profile**. They appear wherever your profile appears, and are the source of your "star rating"

86%

Of consumers read reviews for local businesses

86%

Of consumers read reviews for local businesses

**57**%

Of consumers will only use a business if it has 4 or more stars

86%

Of consumers read reviews for local businesses

57%

Of consumers will only use a business if it has 4 or more stars

96%

Of consumers read businesses' responses to reviews

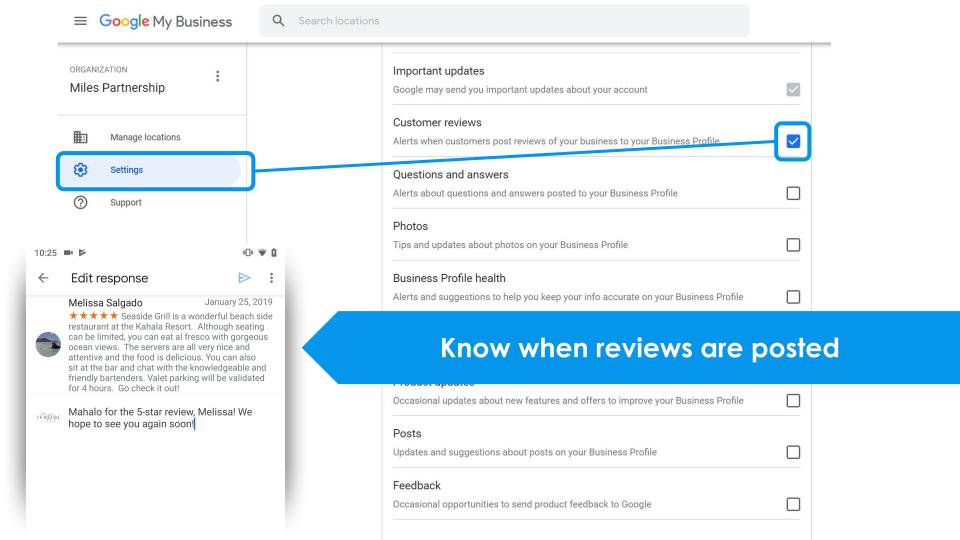

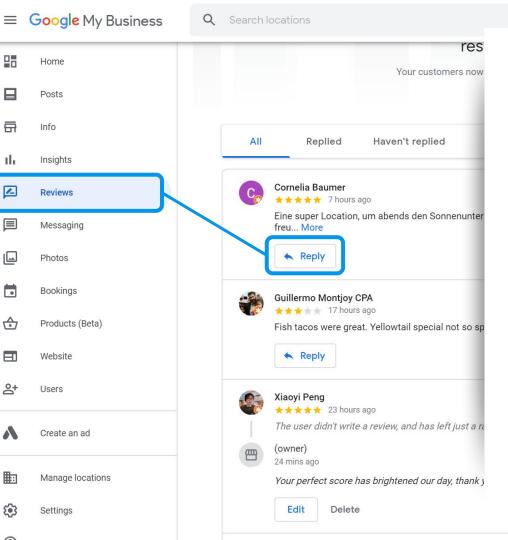

# Best practices for responding to reviews

- 1. Ignore minor complaints
- 2. Address issues constructively
- 3. Don't use responses to advertise
- 4. Don't offer users anything
- 5. Be professional and polite

Please note that your reply will be displayed publicly on Google and must comply with **Google's content policies**.

Learn more

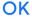

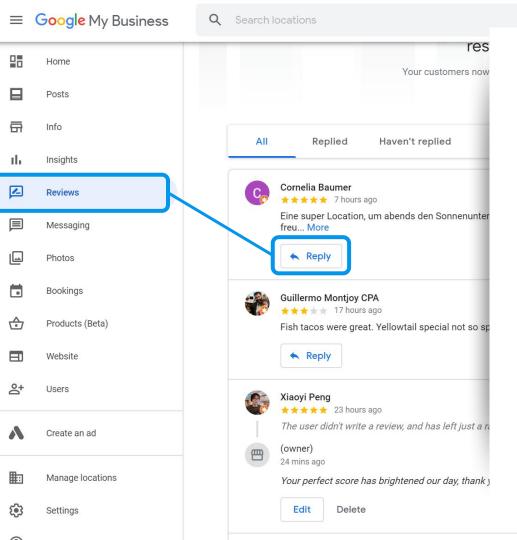

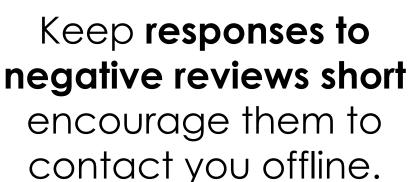

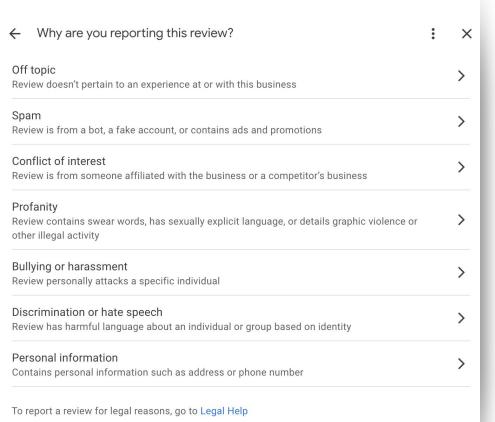

# **Reporting Reviews**

Most common:

- 1. Off topic
- 2. Spam

\* Flag 1 star reviews that don't contain a reason

## **Top Performer Secrets**

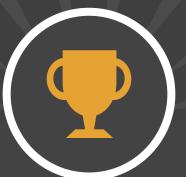

Encouraging Positive Reviews

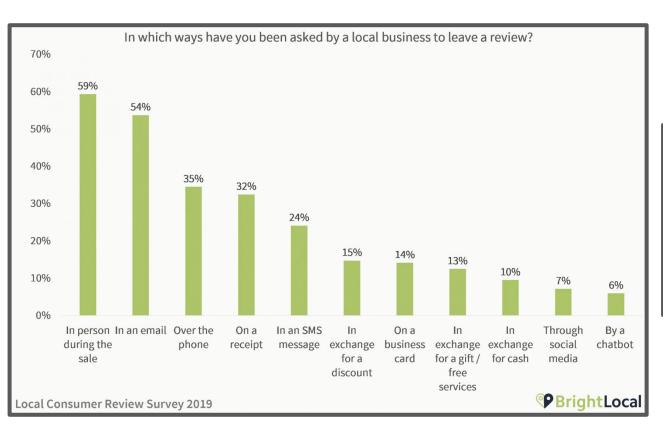

#### Top ways to ask for a review

- 1. In person during the sale
- 2. In an email
- 3. Over the phone
- 4. On a receipt
- 5. In an SMS message

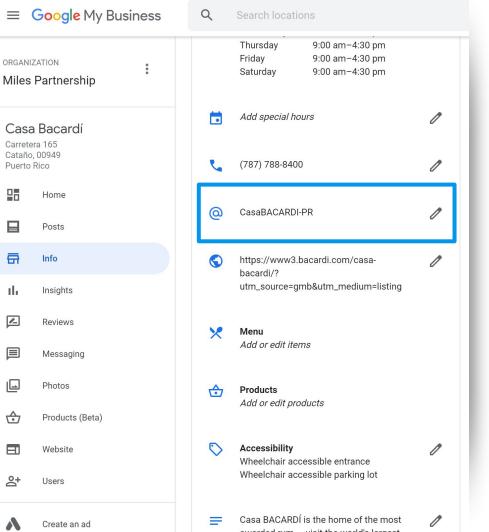

**Set up a "short name"** for your business. Short names are unique, and have to be based off:

- display name
- existing branding
- current custom URLs
- name of your linked website

## <u>g.page/YourShortname</u> <u>g.page/YourShortname/review</u>

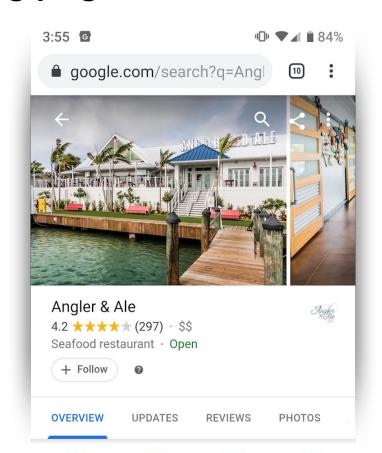

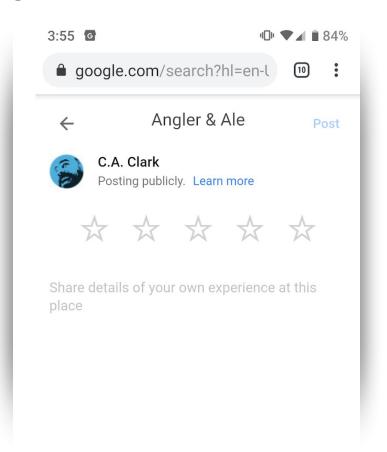

# marketingkit.withgoogle.com

Free stickers, posters, social posts, and more – from your Business Profile on Google

Enter business name

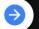

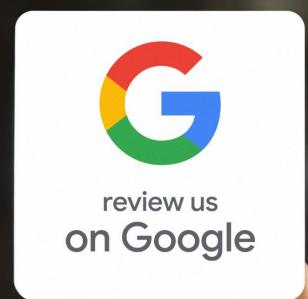

# Keys for Inspiring Confidence with Travelers

1. Establish Safety

2. Share Information

3. Grow Visibility

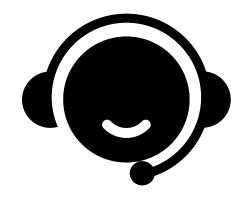

# Need Assistance With Online Listings?

# Schedule Office Hours With Miles

https://calendly.com/milespartnershipgoogledmo/ obx-miles-partnership-office-hours

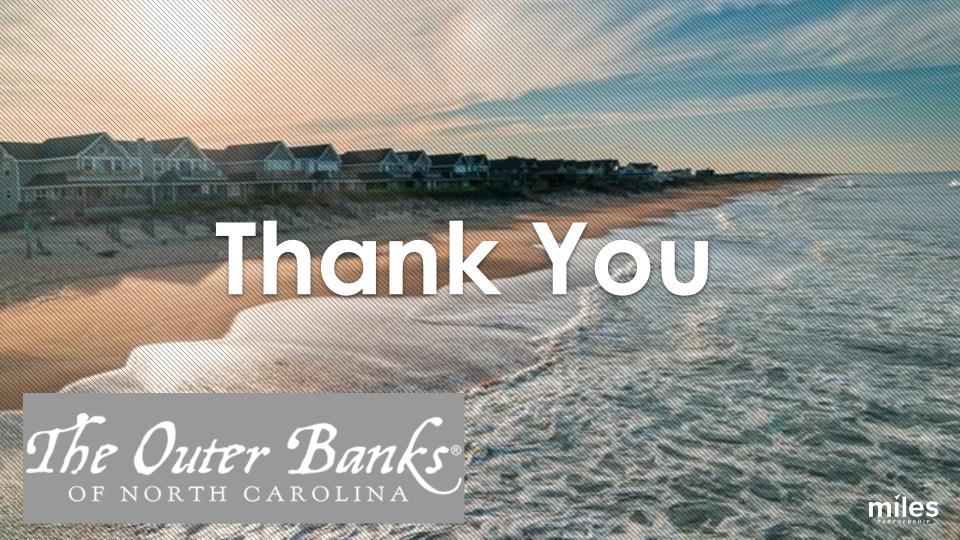